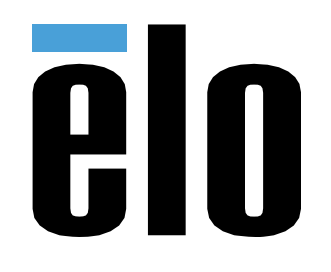

# РУКОВОДСТВО ПО ЭКСПЛУАТАЦИИ

## **Elo Touch Solutions** РУКОВОДСТВО ПО ЭКСПЛУАТАЦИИ ET1502LM

UM600544 Rev C

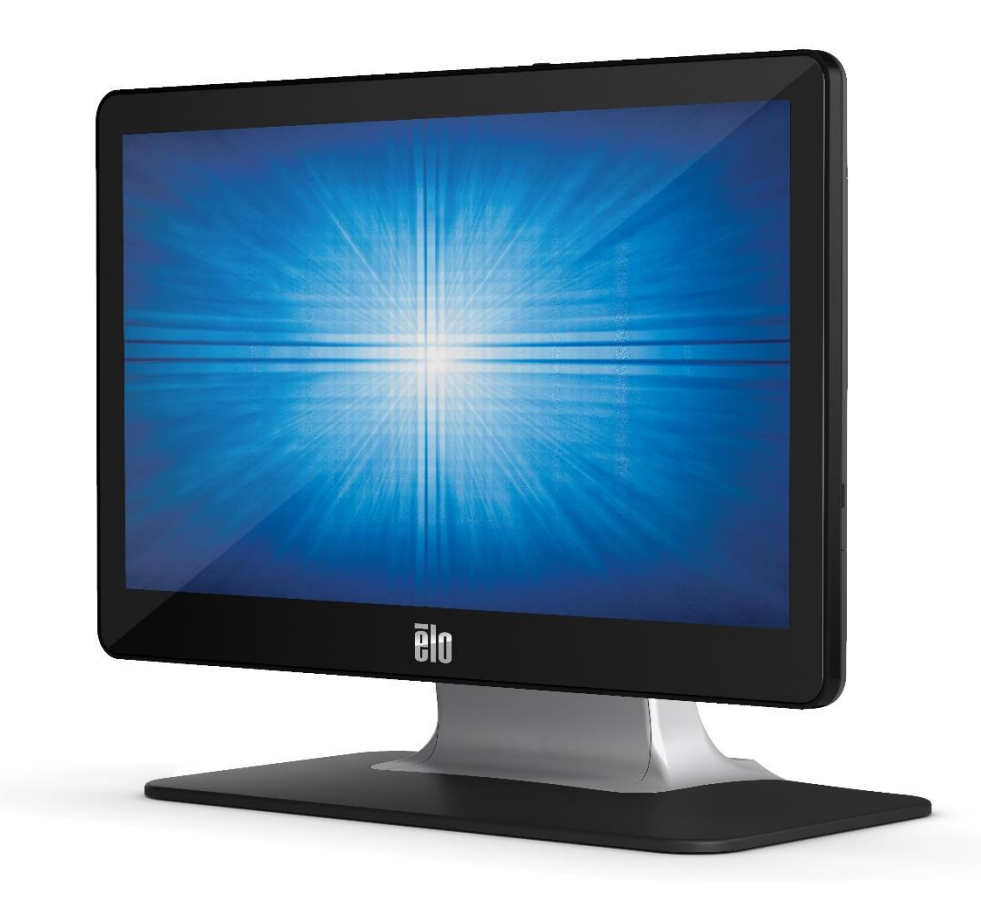

Авторское право © 2021 Elo Touch Solutions, Inc. Все права защищены.

Данный документ запрещается полностью или частично воспроизводить, передавать, переписывать, сохранять в поисковой системе, переводить на любые языки, включая компьютерные, в любом виде и любым способом, включая, в том числе, электронные, магнитные, оптические, химические, ручные способы, без предварительного письменного разрешения компании Elo Touch Solutions, Inc.

#### Ограничение ответственности

Информация, приведенная в этом издании, подлежит изменению без уведомления. Компания Elo Touch Solutions, Inc. и ее филиалы (совместно именуемые «Elo») не предоставляют каких-либо заявлений или гарантий касательно приведенных в настоящем руководстве сведений и, в частности, не дают подразумеваемых гарантий коммерческого качества или пригодности для определенной цели. Elo оставляет за собой право проверять данный документ и вносить в него изменения без уведомления.

#### Сведения о товарных знаках

Elo, Elo (логотип), Elo Touch, Elo Touch Solutions и TouchPro являются товарными знаками компании Elo и аффилированных с ней лиц. Windows является товарным знаком корпорации Майкрософт.

# Содержание

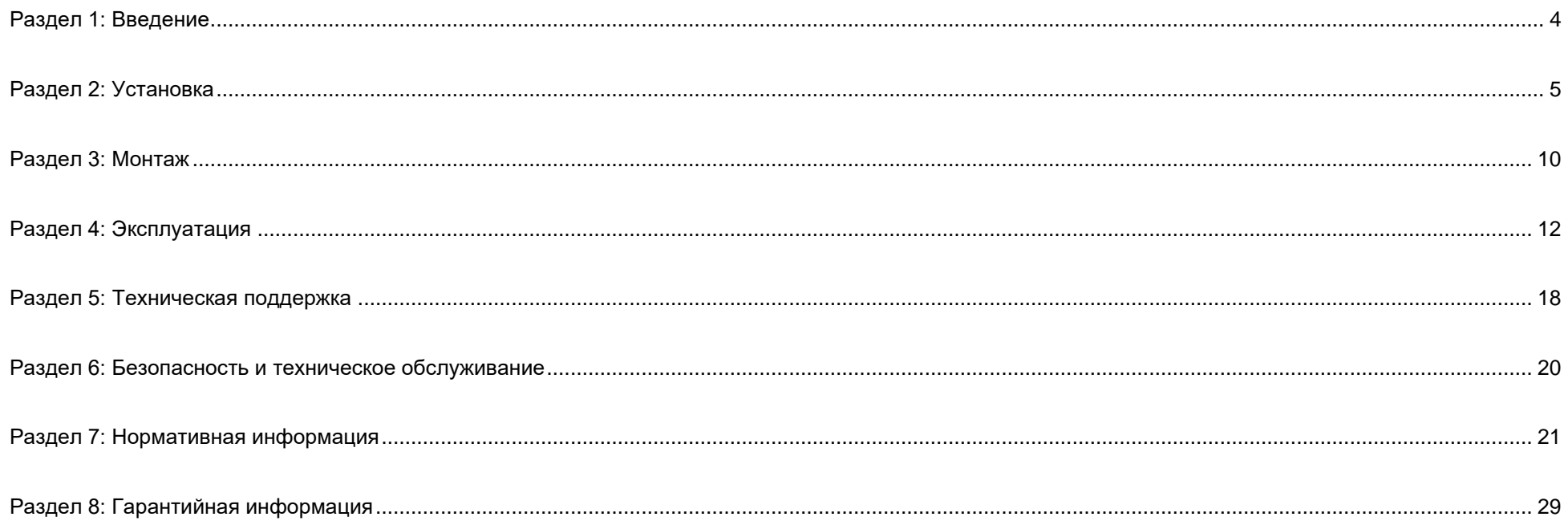

# <span id="page-3-0"></span>**Раздел 1: Введение**

## Описание изделия

Данный сенсорный монитор сочетает в себе новейшие разработки в области сенсорных технологий и производства надежных дисплеев для использования в условиях высокой нагрузки.

Данный сенсорный монитор поддерживает 24-битную глубину цвета, оснащен ЖК-панелью с активной матрицей на тонкопленочных транзисторах, что обеспечивает высокое качество изображения. Поддерживает Full HD 1920 x 1080. Светодиодная подсветка значительно снижает энергопотребление и исключает необходимость применения ртути (по сравнению с панелями с подсветкой на люминесцентных лампах). К другим преимуществам данного ЖК-монитора относятся подключение по USB Type-C (сенсорная панель и видео), поддержка технологии Plug & Play, функция дистанционного управления экранным меню (OSD) и гибкие возможности монтажа.

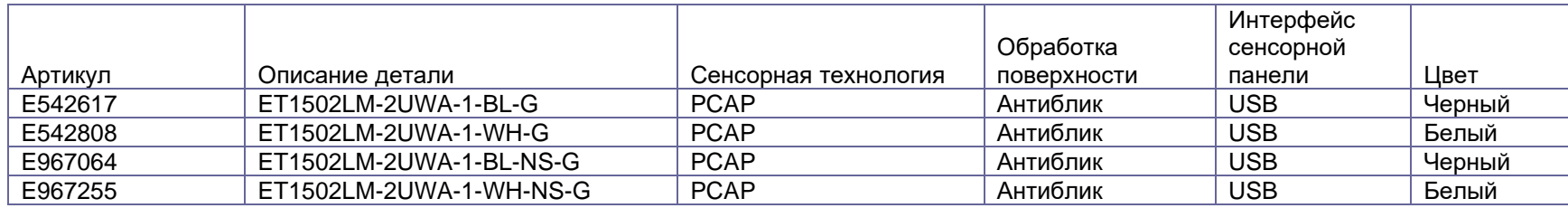

### Меры предосторожности

Чтобы максимально продлить срок службы изделия и обеспечить безопасность пользователя, соблюдайте все предупреждения, меры предосторожности и рекомендации по техническому обслуживанию, приведенные в руководстве по эксплуатации. Более подробные сведения см. в разделе «Безопасность и техническое обслуживание».

В настоящем руководстве содержится важная информация для правильной установки и технического обслуживания изделия. Перед установкой и включением нового сенсорного монитора внимательно прочтите настоящее руководство, уделив особое внимание разделам «Установка», «Монтаж» и «Эксплуатация».

# <span id="page-4-0"></span>**Раздел 2: Установка**

### Извлечение сенсорного монитора из упаковки

Откройте коробку и проверьте наличие следующих предметов:

- Сенсорный монитор
- Краткое руководство по установке
- Кабель HDMI
- Сенсорный USB-кабель (USB Type-A/Type-C)
- Сетевой адаптер (артикул Elo: E128201)
- Шнур питания для Европы
- Шнур питания для Северной Америки
- Ярлык EEI
- 2 кабельных зажима, 2 кабельные стяжки, 3 винта (M3x8 мм) для кабельных зажимов, 2 винта (M3x10 мм) для кабельных дверец

## Версия подставки

Подставка сенсорного монитора может быть установлена в два положения: низкопрофильное («хостесс») и высокопрофильное («вертикальное»). Сенсорный монитор поставляется в низкопрофильном («хостесс») положении.

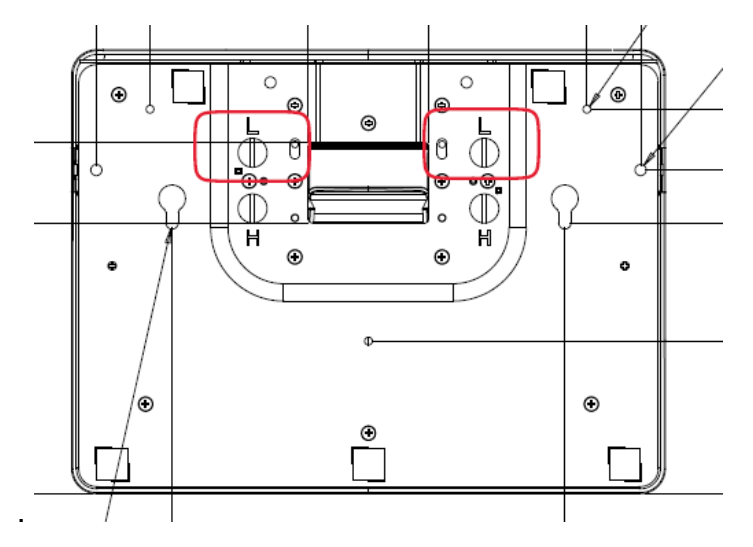

Низкопрофильное («хостесс») положение

Для перевода подставки в высокопрофильное («вертикальное») положение установите барашковые винты в отверстия для высокого положения (или «H») снизу основания.

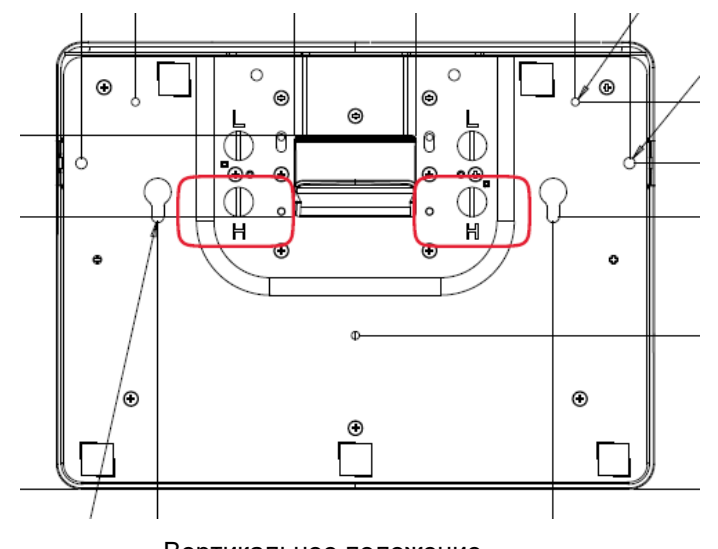

Вертикальное положение

Для перевода подставки в низкопрофильное («хостесс») положение установите барашковые винты в отверстия для низкого положения (или «L») снизу основания.

### Соединительная панель

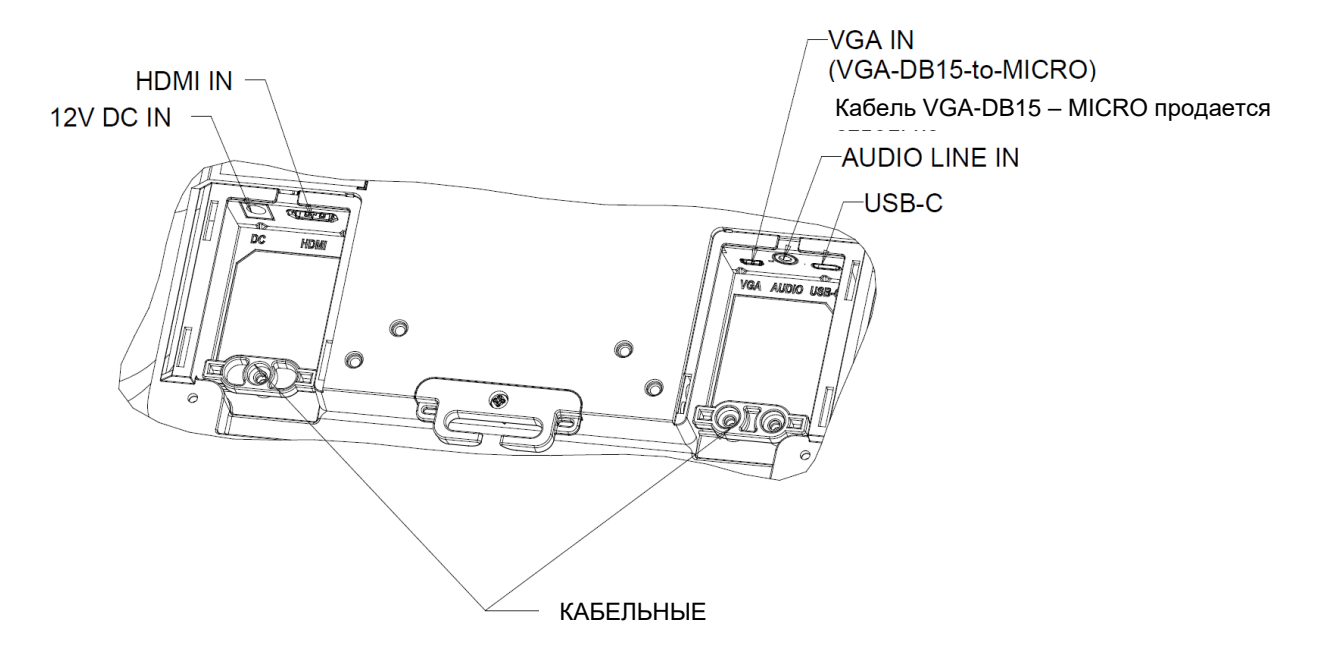

Примечание. Точки скрепления кабелей можно использовать для скрепления кабелей кабельными стяжками. Чтобы стянуть кабели, пропустите кабельные стяжки через точки скрепления кабелей и оберните вокруг кабеля.

### Разъемы сенсорного монитора

### **Источник видеосигнала с HDMI и сенсорная панель с USB Type-C.**

- 1. Подключите один конец кабеля HDMI к входному разъему HDMI монитора, а другой конец к источнику видеосигнала HDMI.
- 2. Подсоедините кабель USB сенсорной панели (USB Type-A/Type-C) к порту USB Type-С на мониторе и порту USB Type-A на компьютере. Этот кабель поддерживает только USB 2.0.
- 3. Подключите аудиокабель к аудиовходу монитора и источнику аудиосигнала (также можно использовать подключение к встроенному звуковому разъему по кабелю HDMI).
- 4. Подключите входной разъем адаптера питания к источнику питания. Подключите выходной разъем постоянного тока адаптера питания к входному разъему питания на мониторе.
- 5. Сенсорный монитор поставляется в выключенном состоянии. Для включения нажмите на кнопку питания.

### **Источник видеосигнала с VGA и сенсорная панель с USB Type-C.**

- 1. Подключите один конец кабеля VGA-DB15 MICRO (продается отдельно, артикул Elo: E710549) к входному разъему VGA монитора, а другой конец — к источнику видеосигнала VGA (затяните винты кабеля на разъеме VGA для лучшего соединения).
- 2. Подсоедините кабель USB сенсорной панели (USB Type-A/Type-C) к порту USB Type-С на мониторе и порту USB Type-A на компьютере. Этот кабель поддерживает только USB 2.0.
- 3. С помощью аудиокабеля подсоедините источник аудиосигнала к аудиовходу на мониторе.
- 4. Подключите входной разъем адаптера питания к источнику питания. Подключите выходной разъем постоянного тока адаптера питания к входному разъему питания на мониторе.
- 5. Сенсорный монитор поставляется в выключенном состоянии. Для включения нажмите на кнопку питания.

### **Источник видеосигнала и сенсорная панель с USB Type-C.**

- 1. Подключите кабель USB Type-C/Type-C (продается отдельно, номер по каталогу Elo: E710364) к порту USB Type-C на мониторе и порту USB Type-C на компьютере.
- 2. Подключите входной разъем адаптера питания к источнику питания. Подключите выходной разъем постоянного тока адаптера питания к входному разъему питания на мониторе.
- 3. Сенсорный монитор поставляется в выключенном состоянии. Для включения нажмите на кнопку питания.

#### **Примечание.**

- 1. Схема контактов USB Type-C показана в технических характеристиках монитора.
- 2. Рекомендуется использовать кабель Elo USB Type-C/Type-C (номер по каталогу Elo: E710364) для обеспечения совместимости устройств.
- 3. Интерфейс USB Type-C предназначен только для соединения видеоустройств или сенсорных устройств, а не для питания.

### Установка программных драйверов для сенсорной панели

При использовании данного монитора с проекционно-емкостной сенсорной панелью с ОС Windows 7, Windows 10 и большинством версий Mac OS X, Android или Linux дполнительные драйвера не требуются, так как для него используются встроенные драйвера HID операционной системы. Если монитор используется с ОС Windows XP, выполните указанные ниже действия для установки драйверов для сенсорной панели под Windows XP.

Процедура загрузки новейших драйверов для сенсорной панели:

- 1. См. [www.elotouch.com/Support/Downloads/Driver/DriverDownload/Default.aspx](https://elotouch-my.sharepoint.com/personal/grant_liu_elotouch_com/Documents/ELO/Monitor/Monitor%201502LM/User%20Manual/www.elotouch.com/Support/Downloads/Driver/DriverDownload/Default.aspx)
- 2. В раскрывающемся меню меню «Product Category» (Категория продукта) выберите «Touch Drivers» (Сенсорные драйвера).
- 3. Выберите операционную систему в раскрывающемся меню «Operating System» (Операционная система).
- 4. Выберите версию драйвера, необходимую для данного сенсорного монитора.

# <span id="page-9-0"></span>**Раздел 3: Монтаж**

## Заднее крепление VESA

На задней панели монитора расположены четыре монтажных отверстия размером 75х75 мм и 100х100 мм под четыре винта М4 длиной 10 мм. Чтобы получить доступ к монтажным отверстиям, снимите подставку с помощью крестовой отвертки. Крепления, совместимые со стандартом VESA FDMI, имеют следующее обозначение: VESA MIS-D, 75, C и VESA MIS-D, 100, C.

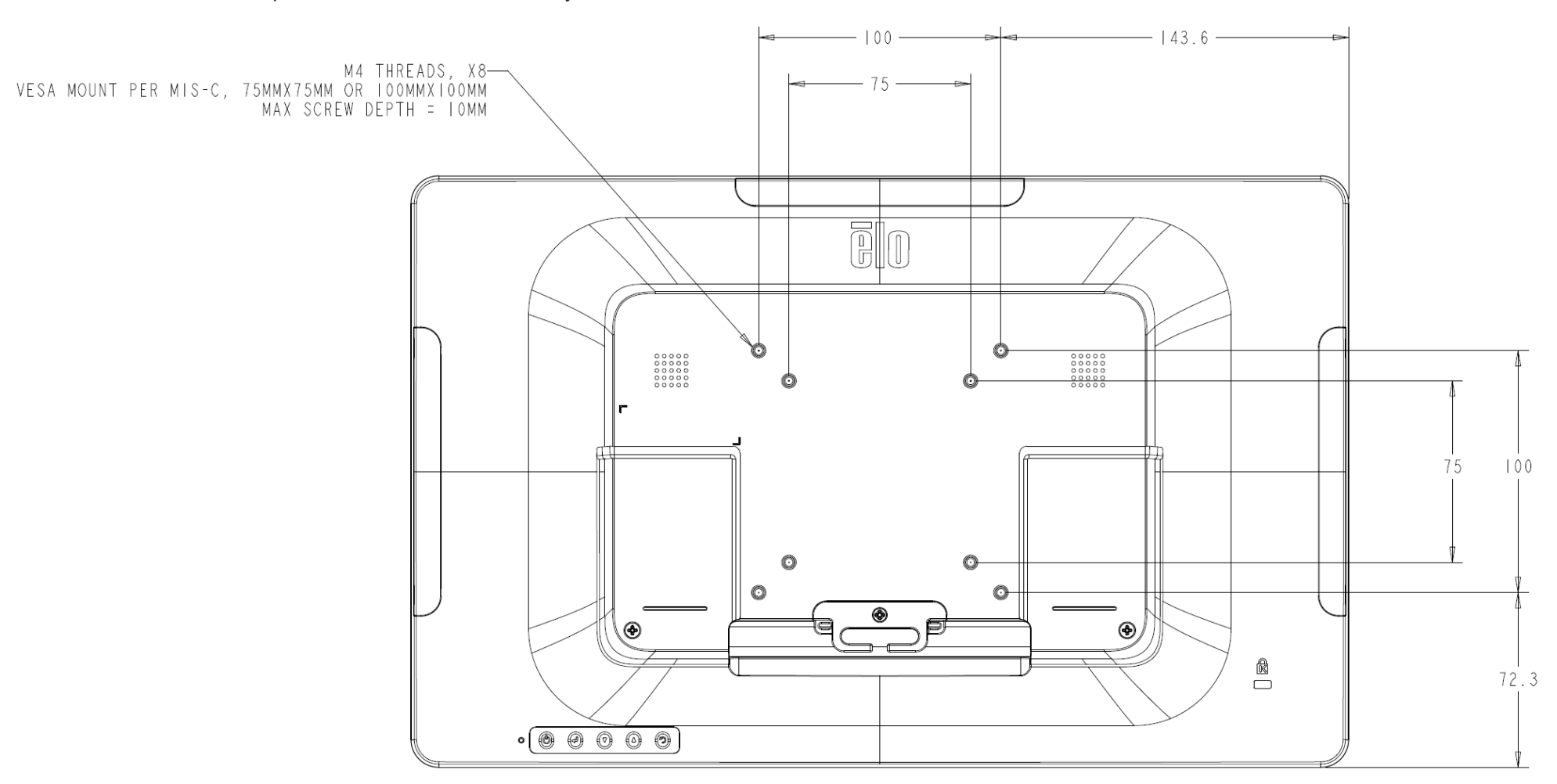

### Установка основания

**ниже показаны варианты установки основания.** 

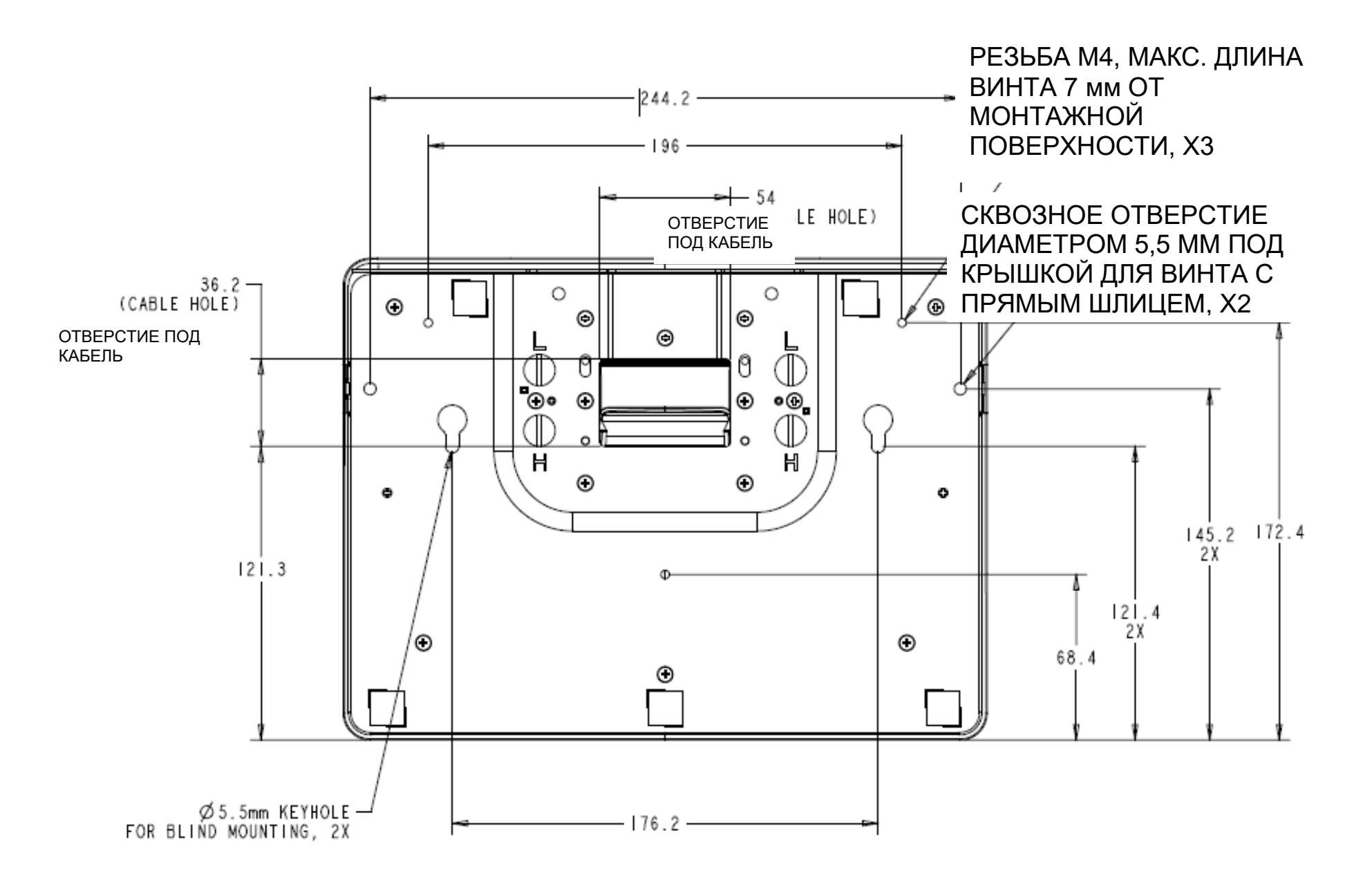

# <span id="page-11-0"></span>**Раздел 4: Эксплуатация**

### Питание

Для включения или выключения сенсорного монитора нажмите на кнопку питания сенсорного монитора один раз. Принцип работы индикатора состояния питания, расположенного в нижней части сенсорного монитора:

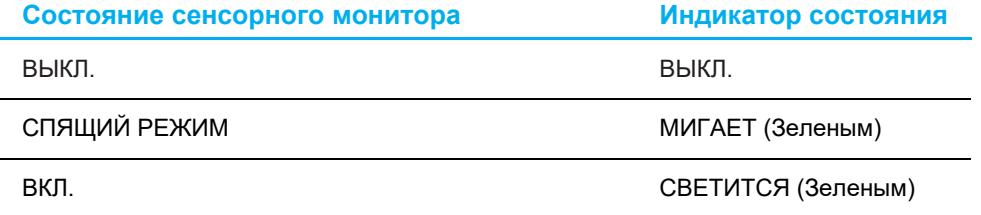

В СПЯЩЕМ режиме и в ВЫКЛЮЧЕННОМ состоянии система потребляет мало энергии. Подробные характеристики энергопотребления см. в разделе «Технические характеристики» на веб-сайте Elo: [http://www.elotouch.com](http://www.elotouch.com/)

Прикосновение к экрану выведет подключенный хост-компьютер из спящего режима (аналогично перемещению мыши или нажатию клавиши на клавиатуре).

Для повышения надежности и сокращения потребления энергии отключайте кабель питания от монитора, если он не будет использоваться длительный период времени.

## Сенсорная панель

Проекционно-емкостная сенсорная технология не требует калибровки. Ваш сенсорный монитор распознает до 10 одновременных касаний.

### Проекционно-емкостная сенсорная технология

При подключении к устройствам под управлением ОС Windows 7, Windows 10 и большинства версий Mac OS X, Android и Linux сенсорный монитор способен распознавать 10 одновременных касаний. При подключении к компьютеру под управлением ОС Windows XP сенсорный монитор распознает только единичные касания.

Инструкции по загрузке драйверов для сенсорной панели с ОС Windows XP см. в разделе 2 «Установка программных драйверов для сенсорной панели».

Данная технология не требует калибровки.

### Поддержка управления жестами

Технология TouchPro PCAP поддерживает несколько жестов с касаниями одним и несколькими пальцами. Сведения о различных жестах, которые поддерживаются в ОС Windows 7 и Windows 10, представлены на веб-сайте Microsoft:<http://msdn.microsoft.com/en-us/library/dd940543> .

## Видео

Под собственным разрешением монитора понимают ширину и высоту его экрана в пикселах. Обычно для достижения оптимального качества изображения на мониторе разрешение выходного сигнала компьютера должно соответствовать собственному разрешению монитора 1920 x 1080.

При выводе сигнала на компьютер с разрешением, отличным от собственного разрешения монитора, монитор масштабирует видеоизображения до собственного. При этом может входное изображение может растягиваться или сжиматься по осям X и Y, чтобы оно соответствовало собственному разрешению монитора. Неизбежным побочным эффектом алгоритмов масштабирования видеоизображения с компьютера по размеру экрана является потеря четкости изображения. Потеря четкости наиболее заметна при просмотре богатых мелкими деталями изображений (например, изображений с мелким текстом) с близкого расстояния.

Скорее всего, настройка видео для данного сенсорного монитора не потребуется. Однако при использовании аналогового VGA-сигнала из-за различий в выходных сигналах видеокарт может потребоваться выполнить настройки в экранном меню, чтобы оптимизировать качество изображения на сенсорном мониторе. Сенсорный монитор сохраняет эти настройки. Чтобы уменьшить необходимость в настройках синхронизации разных видеорежимов, монитор корректно масштабирует и отображает видеоизображения в наиболее распространенных режимах синхронизации. Список предустановленных видеорежимов см. в технических характеристиках данного монитора на веб-сайте [at](http://www.elotouch.com/)  [http://www.elotouch.com.](http://www.elotouch.com/)

### Экранное меню

На задней панели монитора расположены пять кнопок экранного меню. Эти кнопки служат для настройки различных параметров. Кнопки и их функции перечислены ниже.

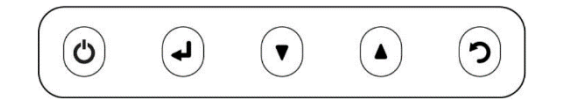

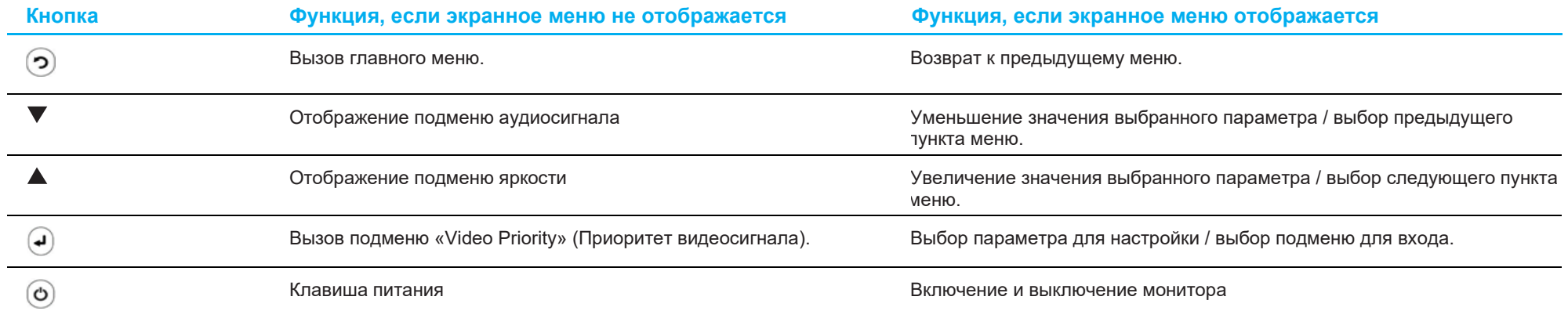

С помощью кнопок экранного меню можно управлять экранным графическим интерфейсом пользователя, который перекрывает входной видеосигнал и позволяет выполнять следующие настройки.

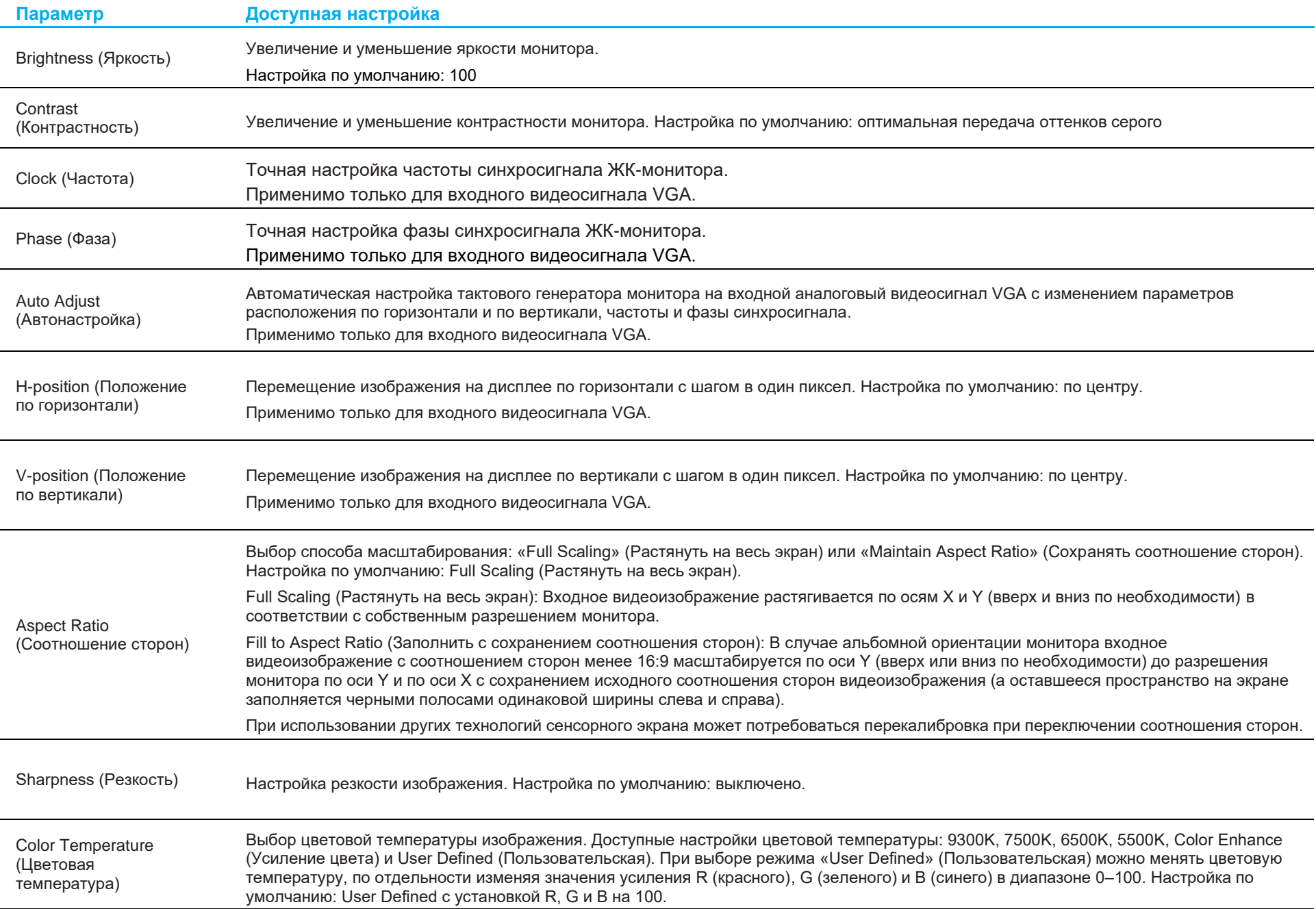

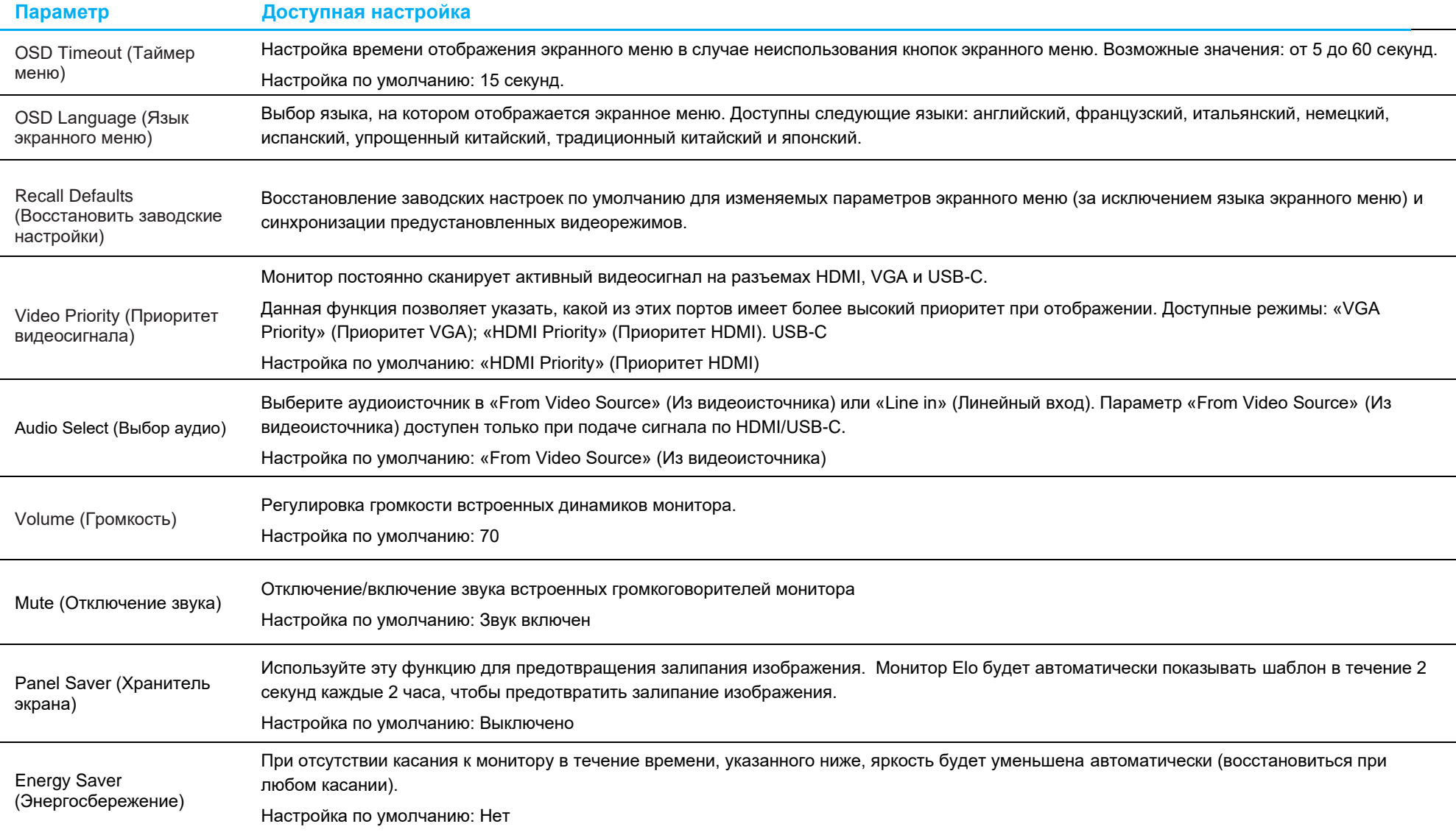

Все настройки, выполненные в экранном меню сенсорного монитора, сохраняются автоматически после их изменения.

Эта функция устраняет необходимость повторного ввода параметров при каждом выключении питания или отключении сенсорного монитора от электросети.

Также, в случае перебоев в питании восстановления заводских настроек сенсорного монитора не происходит.

Ι

### Блокировка экранного меню и питания

Нажмите и удерживайте одновременно кнопки «Menu» (Меню) и « » в течение двух секунд, чтобы активировать или отключить блокировку экранного меню. При активации блокировки экранного меню монитор не будет реагировать на нажатия кнопок «Menu» (Меню), «Вверх», «Вниз», «Select» (Выбор).

Нажмите и удерживайте одновременно кнопки «Menu» (Меню) и « $\blacktriangle$ » в течение двух секунд, чтобы активировать или отключить блокировку питания. При активации блокировки питания монитор не будет реагировать на нажатие кнопки питания.

# <span id="page-17-0"></span>**Раздел 5: Техническая поддержка**

В случае неполадок в работе сенсорного монитора см. приведенные ниже рекомендации.

Если проблему устранить не удается, обратитесь к продавцу данного изделия или в отдел обслуживания клиентов Elo Touch Solutions. Номера телефонов службы технической поддержки в различных странах мира представлены на последней странице настоящего руководства.

## Устранение распространенных неполадок

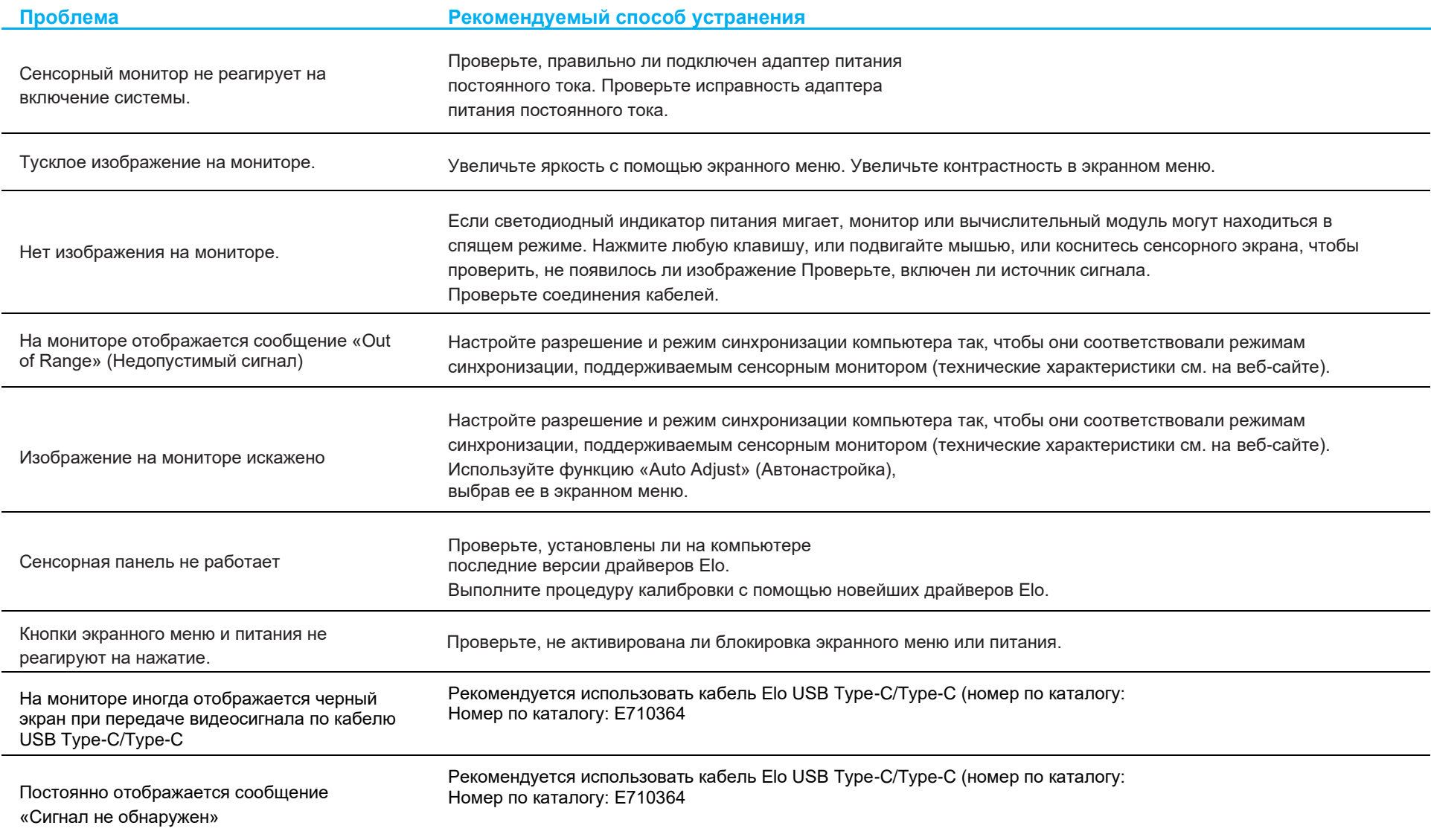

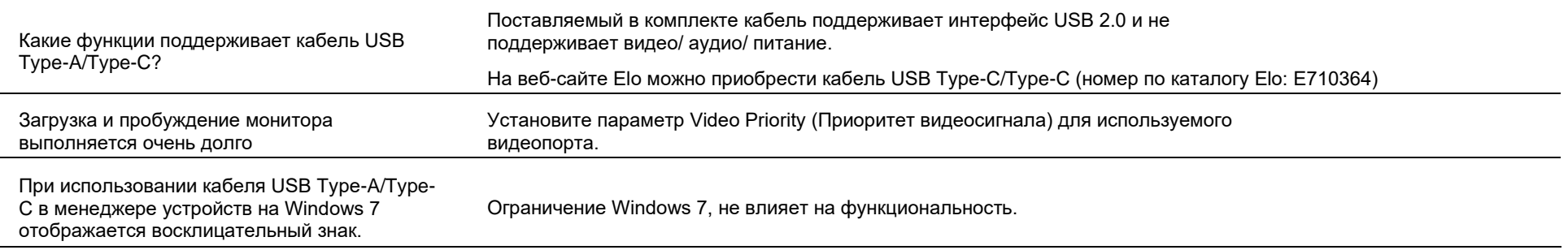

### Техническая помощь

### Технические характеристики

Технические характеристики данного устройства приведены на сайте **[www.elotouch.com/products](http://www.elotouch.com/products)**

### Техническая поддержка

Посетите веб-сайт **<https://www.elotouch.com/support>** для технической поддержки.

Номера телефонов службы технической поддержки в различных странах мира представлены на последней странице настоящего руководства по эксплуатации.

# <span id="page-19-0"></span>**Раздел 6: Безопасность и техническое обслуживание**

### Правила техники безопасности

- Во избежание поражения электрическим током соблюдайте все требования безопасности и не разбирайте сенсорный монитор. Сенсорные мониторы не содержат деталей, обслуживаемых пользователем.
- В комплект поставки сенсорного монитора входит трехпроводной заземленный кабель питания. Вилка кабеля питания должна подключаться только к розетке с заземлением. Не вставляйте вилку в розетку, не предназначенную для таких целей, и не изменяйте конфигурацию вилки. Не пользуйтесь поврежденным кабелем питания. Разрешается использовать только кабель питания, входящий в комплект поставки сенсорного монитора Elo. Применение неразрешенного шнура питания может привести к аннулированию гарантии.
- Убедитесь, что условия установки и эксплуатации монитора соответствуют параметрам, указанным в разделе «Технические характеристики».
- Для получения ответов на вопросы или дополнительных сведений о вашем изделии обращайтесь к торговому представителю или производителю.
- Шнур питания оборудования следует подключать к розетке с заземлением.
- После подключения адаптера питания к сети необходимо закрыть заднюю крышку.
- Разместите шнур питания так, чтобы на него не наступали другие люди и чтобы его можно было с легкостью отсоединить от сети.
- Используйте только силовой шнур со следующими спецификациями: мин. 18AWG, тип SJT, 125V/10A, внесенный в список UL, утвержденный по CSA, макс. 1,8 м, соответствующий стандарту для медицинских устройств, если предназначен для рынка США.
- При серьезном инциденте немедленно свяжитесь с производителем и местными контролирующими органами.
- Рекомендуется установить соответствующее программное обеспечение. При возникновении вопросов свяжитесь с производителем для получения дальнейшей информации.
- Во избежание несанкционированного доступа рекомендуется установить подходящую антивирусную программу и не подключаться к небезопасным внешним сетям.

## Уход и транспортировка

Ниже приведены рекомендации, позволяющие обеспечить надежную работу сенсорного монитора.

- Отсоединяйте кабель питания переменного тока перед чисткой.
- Для чистки корпуса монитора следует использовать слегка смоченную мягкую ткань или сухую ткань.
- Устройство должно поддерживаться в сухом состоянии. Не допускайте попадания жидкостей на данное устройство или внутрь него. Если это все же произошло, выключите данный прибор и обратитесь к квалифицированному специалисту сервисного центра для проверки прибора, прежде чем использовать его снова.
- Не протирайте экран тканью или губкой, которая может поцарапать его поверхность.
- Для очистки сенсорного экрана используйте стеклоочиститель, нанесенный на ткань или губку. Запрещается наносить очиститель непосредственно на сенсорный экран. Не используйте спирт (метиловый, этиловый или изопропиловый), растворитель, бензин и другие агрессивные чистящие средства.
- Удостоверьтесь, что температура окружающей среды и влажность соответствуют техническим характеристикам, а вентиляционные отверстия не заблокированы.
- Данные мониторы не предназначены для эксплуатации вне помещений.

## Директива об отходах электрического и электронного оборудования (WEEE)

Данное изделие запрещается утилизировать вместе с бытовыми отходами. Его следует передать в компанию по утилизации и вторичной переработке.

# <span id="page-20-0"></span>**Раздел 7: Нормативная информация**

## Сведения об электрической безопасности

Напряжение, частота и ток в электрической сети должны соответствовать параметрам, указанным в паспортной табличке устройства. Подключение к источнику питания, отличному от указанного в настоящем документе, может привести к нарушению рабочих характеристик или повреждению данного прибора либо возгоранию.

Внутри оборудования отсутствуют детали, обслуживаемые пользователем. Данный прибор находится под опасным напряжением. Сервисное обслуживание должно проводиться только квалифицированными техническими специалистами.

При возникновении вопросов относительно установки обратитесь к квалифицированному электрику или производителю перед подключением данного прибора к сети питания.

### Сведения об излучении и помехоустойчивости

### **Уведомление для пользователей в США:**

Данный прибор прошел испытания и соответствует ограничениям для цифровых устройств класса B согласно части 15 правил ФКС. Целью этих ограничений является обеспечение приемлемой защиты от вредных помех при установке оборудования в жилых помещениях. Данный прибор генерирует, использует и может излучать радиочастотную энергию, и в случае нарушения инструкций по монтажу и эксплуатации может создавать помехи для радиосвязи. Однако даже при соблюдении всех инструкций по монтажу нельзя гарантировать, что в некоторых случаях не возникнут помехи. Если данный прибор создает помехи для приема телевизионных или радиосигналов, что можно проверить, выключив и включив данный прибор, пользователю рекомендуется попытаться устранить помехи с помощью следующих мер:

-- изменить ориентацию или местоположение приемной антенны;

- -- увеличить расстояние между приемником и данным прибором;
- -- подключить устройство и приемник к разным сетям;
- -- обратиться за помощью к продавцу данного прибора или опытному специалисту по телевизионной и радиотехнике.

Данное устройство соответствует требованиям правил FCC, часть 15. Эксплуатация данного прибора допускается при соблюдении следующих двух условий:

(1) данный прибор не должен вызывать вредных помех;

(2) устройство должно принимать все помехи, включая помехи, которые могут препятствовать его нормальной эксплуатации.

Уведомление для пользователей в Канаде:

данный прибор соответствует ограничениям для излучения радиопомех цифровыми устройствами класса B, определенным в Регламентах по радиопомехам Министерства промышленности Канады.

Данный прибор соответствует требованиям промышленных RSS-стандартов для нелицензируемого оборудования. Эксплуатация данного прибора допускается при соблюдении следующих двух условий:

(1) устройство не должно создавать помех; и

(2) устройство должно принимать все помехи, включая помехи, которые могут препятствовать его нормальной эксплуатации.

Le présent appareil est conforme aux CNR d'Industrie Canada applicables aux appareils radio exempts de licence. L'exploitation est autorisée aux deux conditions suivantes:

(1) l'appareil ne doit pas produire de brouillage;et

(2) l'utilisateur de l'appareil doit accepter tout brouillage radioélectrique subi, même si le brouillage est susceptible d'en compromettre le fonctionnement.

### **Уведомление для пользователей в Европейском союзе:**

Допускается использование только кабелей электропитания и других соединительных кабелей, поставляемых в комплекте с оборудованием. Применение других кабелей нарушает электрическую безопасность или сертификацию СЕ по излучениям или помехоустойчивости, которые требуются следующими стандартами.

Оборудование информационных технологий должно быть отмечено знаком СЕ, который наносится на табличку производителя. Этот знак обозначает, что настоящее оборудование прошло испытания в соответствии со следующими директивами и стандартами: Данное оборудование прошло испытания на соответствие требованиям, необходимым для получения знака CE, согласно Директиве по электромагнитной совместимости 2014/30/ЕС по европейскому стандарту EN 55032, класс B и Директиве по низковольтному оборудованию 2014/35/ЕС по европейскому стандарту EN 62368-1.

### **Общая информация для всех пользователей:**

Данное оборудование генерирует, использует и может излучать высокочастотную энергию. Если оборудование установлено и используется не в соответствии с этим руководством, оборудование может создавать помехи радиосвязи и телевидению. Тем не менее, не существует гарантий, что помехи не возникнут при определенном положении оборудования, так как это зависит от различных характеристик и условий места установки.

- 1. Для выполнения требований по излучению и помехозащищенности пользователь должен соблюдать перечисленные ниже правила.
	- a. Для подключения этого цифрового прибора к компьютеру допустимо использовать только входящие в комплект кабели ввода-вывода.
	- b. В соответствии с требованиями следует использовать только кабель питания, предоставленный производителем.
	- c. Настоящим пользователь уведомляется о том, что изменения и модификации оборудования, не разрешенные в явной форме стороной, ответственной за соблюдение нормативных требований, могут повлечь за собой аннулирование права пользователя на эксплуатацию оборудования.
- 2. Если данное оборудование вызывает помехи для радио- и телевещания или работы любого другого устройства, выполните следующие действия.
	- a. Определить источник излучения, выключив и включив данное устройство. Если установлено, что данное оборудование вызывает помехи, попытаться устранить их одним из или несколькими из следующих способов:
		- i. Отодвинуть цифровое устройство от приемника, на который оно воздействует.
		- ii. Измените положение (поверните) цифровое устройство относительно приемника, на который оно воздействует.
		- iii. Переориентируйте антенну приемника.
		- iv. Подключите цифровое устройство к другой розетке переменного тока, чтобы цифровое устройство и приемник запитывались от разных электроцепей.
		- v. Отсоедините все кабели ввода-вывода, которые не используются цифровым устройством. (Неподключенные кабели ввода/вывода являются потенциальным источником радиоизлучения высокого уровня.)
		- vi. Подключайте цифровое устройство только к заземленной розетке. Не используйте вилки блока переменного тока.

(Отключение или обрезка провода заземления может повысить уровни излучения, а также создать угрозу поражения электрическим током.)

За дополнительной помощью обращайтесь к продавцу, производителю или квалифицированным техническим специалистам по радио- и телевизионному оборудованию.

## Сертификация

Для данного монитора были выданы следующие сертификаты и знаки:

- Знак соответствия стандартам Австралии (RCM)
- Канада cUL, IC
- Обязательный сертификат КНР (CCC)
- Европа CE
- Соединенное Королевство UKCA
- Япония VCCI
- Корея, KCC
- Мексика NoM
- Тайвань BSMI
- США FCC, UL
- Международный сертификат CB
- RoHS, Китай RoHS, WEEE, REACH
- Россия EAC
- Индия BIS

## Стандарты безопасности

Сенсорные мониторы ET1502LM прошли испытания и сертификацию на соответствие следующим общим требованиям по безопасности медицинского электрооборудования и обязательным стандартам производительности:

- AAMI/ANSI ES60601-1:2005/(R)2012 и A1:2012, C1:2009/(R)2012 и A2:2010/(R)2012/IEC60601-1:2005+A1 (CE)
- AAMI/ANSI ES60601-1:2005/(R)2012 и A1:2012, C1:2009/(R)2012 и A2:2010/(R)2012 (UL)
- CSA C22.2 № 60601-1: 2014 (UL)

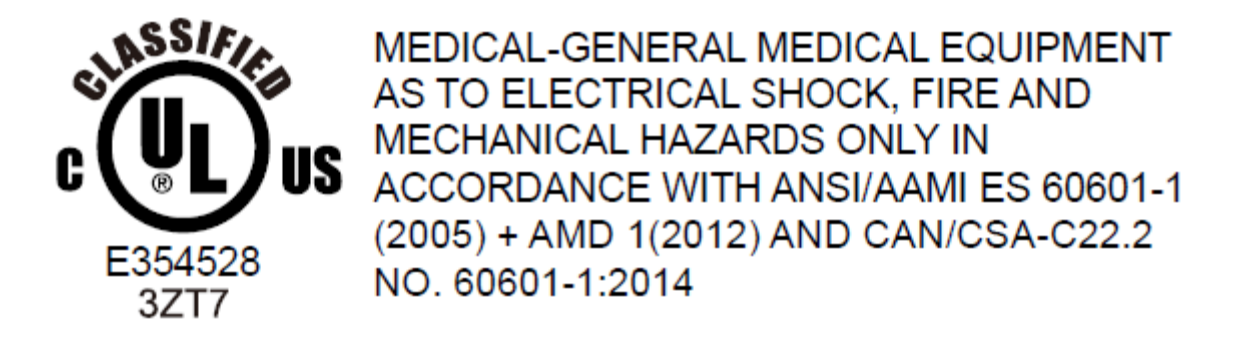

- 1. Оборудование, не предназначенное для использования в присутствии горючей анестетической смеси с содержанием воздуха, кислорода или оксида азота (не относящихся к категории AP или APG)
- 2. Режим работы: Непрерывный
- 3. Тип защиты от поражения электрическим током: Медицинское электрооборудование класса I
- 4. Не имеет рабочих частей, находящихся в непосредственном контакте с пациентом

### **Power Cord Important Information**

**CAUTION:** Please use the power cord provided with this monitor in accordance with the table below. If a power cord is not supplied with this equipment, please contact your supplier. For all other cases, please use a power cord that matches the AC voltage of the power outlet and has been approved by and complies with the safety standard of your particular country. When you use this Monitor in North America, you should use a North America Hospital Grade power cord.

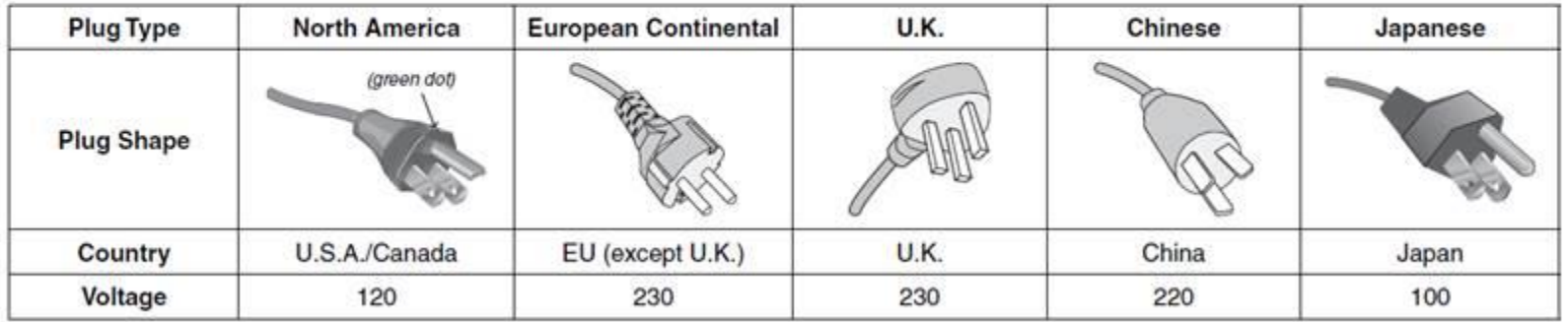

This product can only be serviced in the country where it was purchased. NOTE:

### Описание предупреждающих знаков и символов

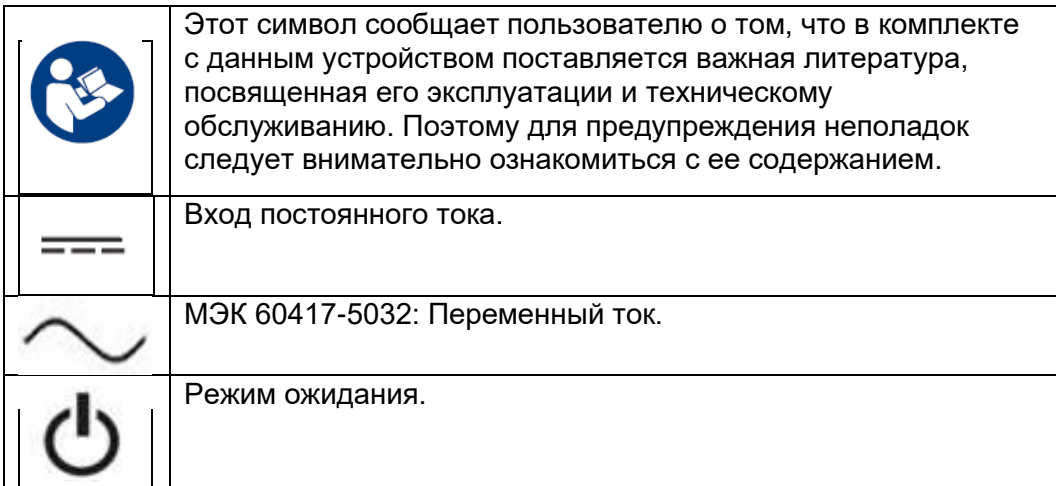

Вспомогательное оборудование, подключенное к аналоговому и цифровому интерфейсам, должно отвечать соответствующим государственным унифицированным стандартам МЭК (т.е. МЭК 60950 для аппаратуры обработки данных, МЭК 60065 для видеооборудования, МЭК 61010-1 для лабораторного оборудования и МЭК 60601-1 для медицинского электрооборудования.) Более того, все конфигурации должны соответствовать системному стандарту МЭК 60601-1, параграф 16. Лицо, подключающее дополнительное оборудование к сигнальному входу или сигнальному выходу, выполняет настройку медицинской системы, а потому обязано обеспечить соответствие системы требованиям системного стандарта МЭК 60601-1, параграф 16. При возникновении сомнений обратитесь в отдел технического обслуживания или к местному представителю.

### **Примечания и предупреждения**

- Монитор должен располагаться вблизи доступной электрической розетки.
- Перед началом эксплуатации проверьте соответствие напряжения источника питания электрическим характеристикам устройства.
- Не прикасайтесь одновременно к пациенту и к монитору.
- Следите за тем, чтобы пользователь не прикасался одновременно к SIP/SOP и пациенту.
- Монитор не должен использоваться в целях диагностики или в составе систем жизнеобеспечения.
- "ОСТОРОЖНО! Во избежание травм используйте подходящее установочное устройство."
- Используйте шнур питания, соответствующий напряжению тока в вашей электросети, одобренный и отвечающий стандартам безопасности вашей страны.
- "ВНИМАНИЕ! Запрещается модифицировать данное оборудование без разрешения производителя."
- "ВНИМАНИЕ! Во избежание опасности поражения электрическим током данное оборудование следует подключать только к электросети с защитным заземлением."
- При использовании удлинителей или принадлежностей определите нагрузку и способ эксплуатации.
- Для полного выключения устройства отсоедините шнур питания переменного тока от сети.

Руководство по эксплуатации ET1502LM 25

## Китай RoHS

В соответствии с китайским законодательством (Меры по осуществлению контроля над загрязнением окружающей среды, причиненным электронными продуктами информационных технологий) в следующем разделе перечислены названия и количество токсичных и (или) опасных материалов, которые может содержать это изделие.

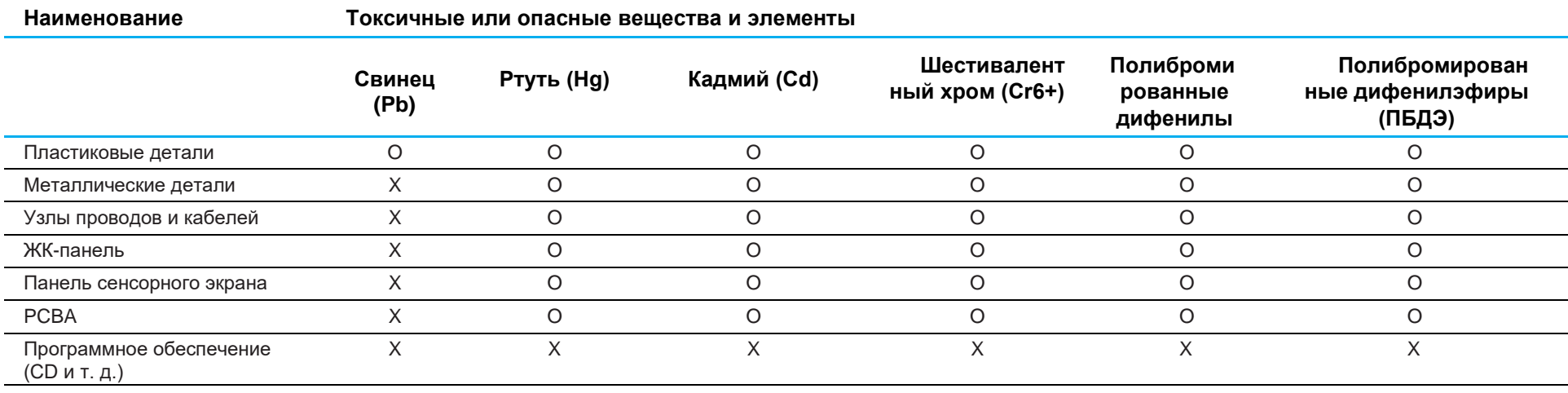

O: Указывает, что данное токсичное или опасное вещество, содержащееся во всех однородных материалах для этого компонента, находится в количестве, ниже предельно допустимого значения, указанного в SJ/T11363-2006.

X: Указывает, что это токсичное или опасное вещество, содержащееся по крайней мере в одном из однородных материалов, используемых для этого компонента, превышает требования по предельному значению, указанному в SJ/T11363-2006.

Элементы с маркировкой «Х» были исключены согласно Директиве ЕС по ограничению опасных веществ (RoHS).

## Описание маркировки

1. В соответствии с требованием SJ/T11364-2006, электрические изделия помечаются логотипом контроля за загрязнениями. Период использования настоящего изделия, когда оно не представляет собой опасности для окружающей среды, составляет 10 лет. Изделие не будет допускать утечку или видоизменяться при нормальных условиях эксплуатации, перечисленных ниже, поэтому его использование не приведет к серьезному загрязнению окружающей среды, травме пользователей или ущербу материальным ценностям.

Рабочая температура: 0-40°C / Влажность: 20-80% (без конденсации). Температура хранения: -20~60°C / Влажность: 10~95% (без конденсации).

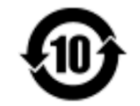

2. Настоятельно рекомендуется, чтобы данное изделие было переработано для повторного использования в соответствии с местным законодательством. Данное изделие запрещается утилизировать обычным способом, как бытовые отходы.

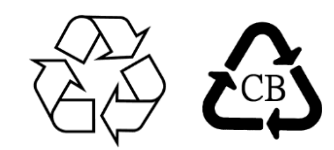

## Технические характеристики блока питания

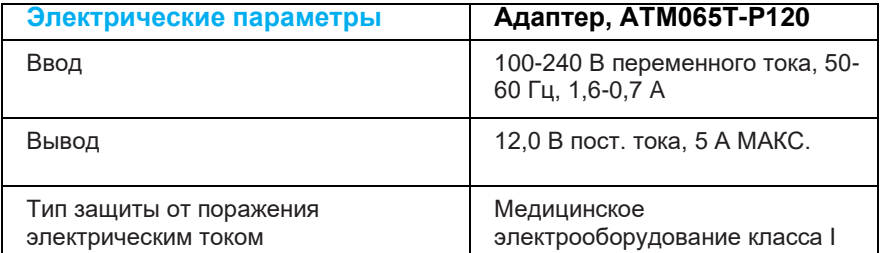

ОСТОРОЖНО! Адаптер/ATM065T-P120 представляет собой основную часть медицинского прибора.

## Технические характеристики монитора

### **Электрические параметры**

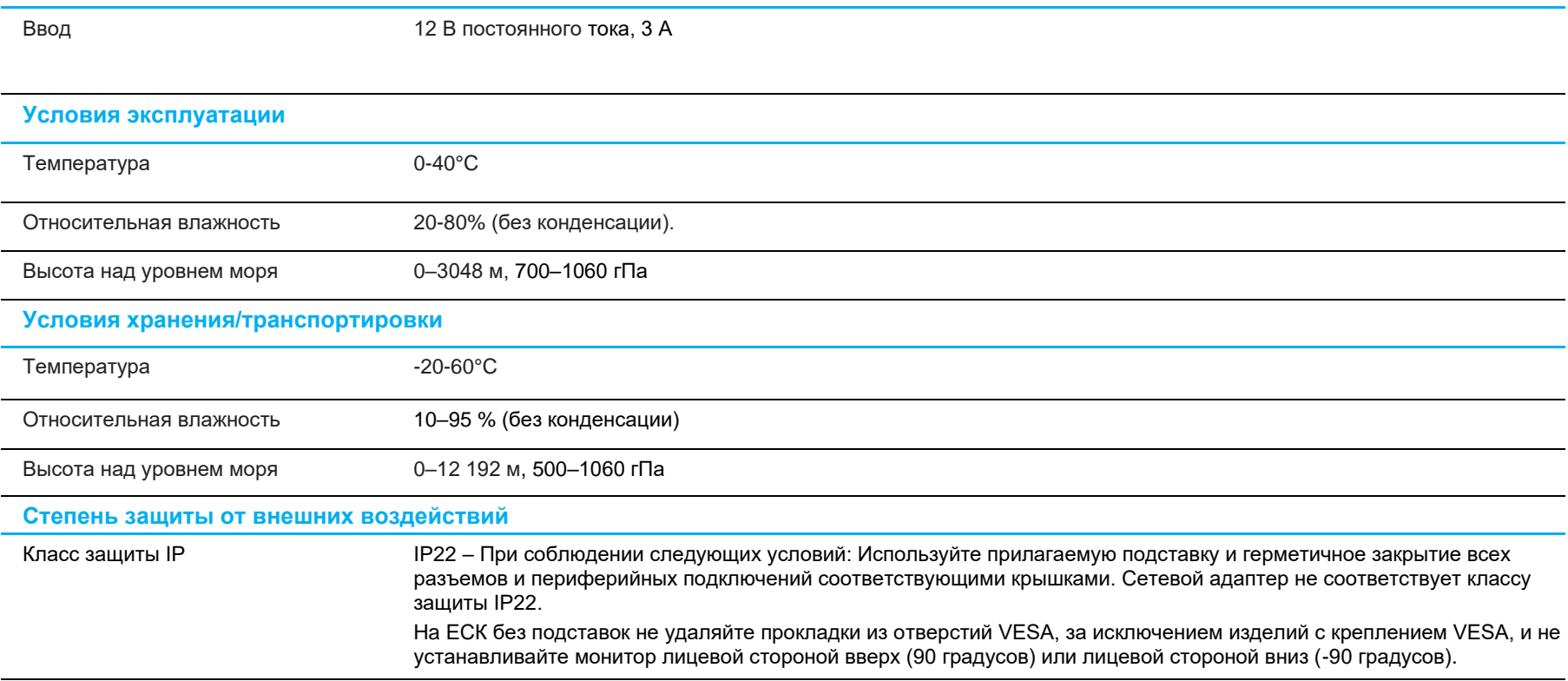

### **Контакты разъема USB Type-C (вид спереди)**

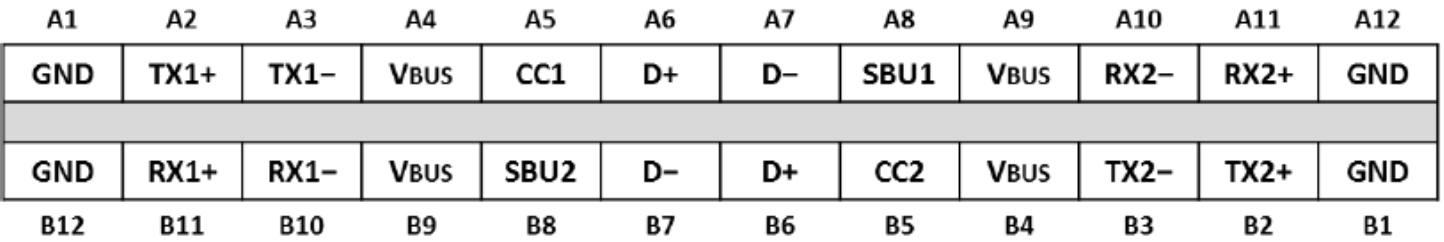

**Контакты вилки USB Type-C (вид спереди)**

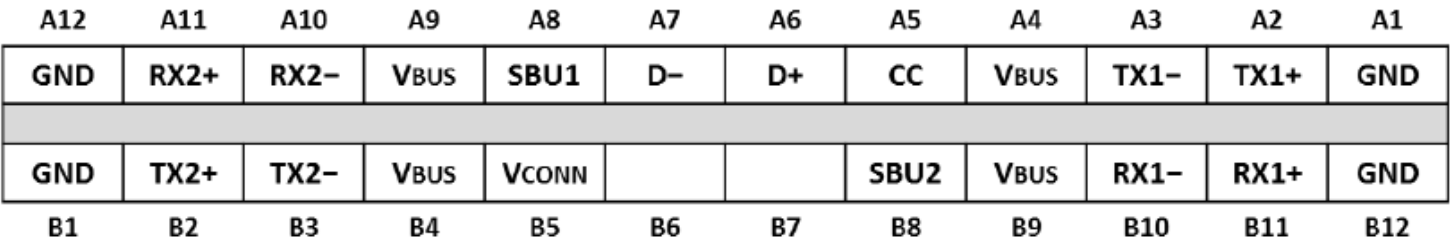

## <span id="page-28-0"></span>**Раздел 8: Гарантийная информация**

За исключением случаев, указанных в настоящем документе, или в подтверждении заказа, поставленного Покупателю, Продавец дает Покупателю в отношении данного Изделия гарантию отсутствия дефектов материалов и производственного брака. Гарантийный срок на сенсорный монитор и его компоненты составляет три года.

Продавец не дает гарантий относительно срока службы компонентов. Поставщики Продавца могут в любой момент и периодически изменять продукцию, поставляемую в качестве Изделий или их компонентов.

Покупатель обязан уведомить Продавца в письменной форме (и ни при каких обстоятельствах не позже 30 дней после обнаружения неисправности Изделия) о неисправности любого Изделия, чтобы воспользоваться гарантией, установленной выше. В таком уведомлении Покупатель обязан представить коммерчески оправданные сведения и описание признаков неисправности. Кроме того, Покупатель должен по возможности предоставить Продавцу возможность осмотра такого Изделия в установленном состоянии. Уведомление о таком Изделии должно быть получено Продавцом в течение Гарантийного срока, если иное не указано Продавцом в письменной форме. В течение тридцати дней после отправки вышеуказанного уведомления Покупатель должен упаковать предположительно неисправное Изделие в оригинальную упаковку или в функционально аналогичную упаковку и отправить Изделие Продавцу за собственный счет и на собственный риск.

В течение приемлемого времени после получения предположительно неисправного Изделия и проверки Продавцом несоответствия Изделия приведенной выше гарантии Продавец обязуется устранить неисправность, на усмотрение Продавца, либо путем (i) модификации или ремонта Изделия, либо (ii) замены Изделия. Модификация, ремонт или замена и транспортировка Изделия Покупателю с минимальной страховкой будут осуществляться за счет Продавца. Покупатель будет нести риск потери или повреждения Изделия во время транспортировки и может застраховать Изделие. Покупатель обязуется возместить Продавцу расходы по транспортировке возвращенного Изделия, которое Продавец не признал неисправным. Модификация или ремонт Изделий может осуществляться, на усмотрение Продавца, на предприятии Продавца или на территории Покупателя. В случае если Продавец не в состоянии модифицировать, отремонтировать или заменить Изделие в соответствии с установленной выше гарантией, Продавец обязуется, на свое усмотрение, либо возместить Покупателю стоимость Изделия, либо перечислить на счет покупателя Покупателю стоимость покупки Изделия за вычетом суммы амортизации по линейной шкале за гарантийный срок, установленный Продавцом.

Установленные в настоящем документе гарантии являются единственным и исключительным средством возмещения ущерба в случаях нарушения гарантии. За исключением явно установленной выше гарантии Продавец не дает каких-либо иных гарантий, явных или подразумеваемых законом или иным образом, в отношении Изделий, их пригодности к конкретной цели, качества, коммерческой пригодности, ненарушения прав каких-либо лиц или каких бы то ни было иных гарантий. Никакой сотрудник Продавца и никакие третьи лица не имеют права давать какие-либо гарантии на Изделия, за исключением гарантии, Ответственность Продавца в соответствии с настоящей гарантией ограничивается возмещением стоимости покупки Изделия. Ни при каких обстоятельствах Продавец не будет нести ответственности за стоимость поставки или установки подменных изделий, приобретенных продавцом, или за какие-либо фактические, косвенные, опосредованные или побочные убытки.

Покупатель принимает на себя риск и дает согласие возместить ущерб Продавцу и ограждать Продавца от какой-либо ответственности, связанной с (I) оценкой пригодности Изделий для предполагаемой цели Покупателя, а также для каких-либо конструкций или чертежей систем, равно как (II) с определением соответствия использования Покупателем Изделий действующему законодательству, нормативам, кодексам и стандартам. Покупатель принимает на себя и несет полную ответственность по всем гарантийным и иным претензиям, связанным или возникающим в связи с продукцией Покупателя, которая содержит или включает в свой состав Изделия или компоненты, изготовленные или поставленные Продавцом. Покупатель несет полную ответственность за все без исключения заявления и гарантии относительно Изделий, сделанные или разрешенные Покупателем. Покупатель обязуется возместить ущерб Продавцу и ограждать Продавца от любых претензий, ответственности, потерь, убытков и расходов (включая оправданные гонорары адвокатов), связанные с продукцией Покупателя, а также заявлениями и гарантиями, касающимися их.

## Сенсорный ЖК-монитор ELO

Монитор предназначен для использования с системой самостоятельной регистрации или информационной стойки в общей среде или медицинской клинике либо для показа/просмотра данных пациента или медицинской карты. Специальный монитор получает питание от общепризнанного адаптера питания переменного/постоянного тока.

### Профиль предполагаемого пользователя (МЭК)

### **Возрастная группа: 50-70 лет (в первую очередь) (Профиль предполагаемого пользователя 1)**

Пользователь также является Пациентом:

Образование:

- среднее, окончил среднюю школу
- основная специализация: электрическое или электронное оборудование
- не максимальное

Знания:

- минимальные:
- знание определения напряжения, тока и частоты
- знание определения класса I (основная изоляция) и класса II (двойная изоляция)
- умение распознавать обозначения переменного тока, постоянного тока, защитного заземления (земли), заземления (земли), оборудования класса II, предупреждений, инструкций по эксплуатации, "ВКЛ." (питание) и "ВЫКЛ." (питание)
- не максимальное

Знание языков: языки, указанные в плане маркетинга ЖК-мониторов

- Опыт:
- минимальные:
- до 70 лет: обучение под наблюдением
- другое: специальный опыт не требуется
- не максимальное

Допустимые патологии:

- умеренное нарушение зрения при чтении или коррекция остроты зрения до log MAR 0,2 (6/10 или 20/32)
- для управления и удерживания устройства предусмотрена одна рука/рукоятка
- умеренное возрастное нарушение кратковременной памяти
- снижение слуха на 40%, при котором нормальный слух в диапазоне 500 Гц 2 КГц сохранен на 60%

### **Возрастная группа: 30–50 лет (во вторую очередь) (Профиль предполагаемого пользователя 2)**

Пользователь также является Пациентом:

Образование:

- среднее, окончил среднюю школу
- основная специализация: электрическое или электронное оборудование
- не максимальное

Знания:

- минимальные:
- знание определения напряжения, тока и частоты
- знание определения класса I (основная изоляция) и класса II (двойная изоляция)
- умение распознавать обозначения переменного тока, постоянного тока, защитного заземления (земли), заземления (земли), оборудования класса II,
- предупреждений, инструкций по эксплуатации, "ВКЛ." (питание) и "ВЫКЛ." (питание)
- не максимальное

Знание языков: языки, указанные в плане маркетинга ЖК-монитора Опыт:

- минимальные:
- до 50 лет: обучение под наблюдением
- другое: специальный опыт не требуется
- не максимальное

Допустимые патологии:

- умеренное нарушение зрения при чтении или коррекция остроты зрения до log MAR 0,2 (6/10 или 20/32)
- для управления и удерживания устройства предусмотрена одна рука/рукоятка
- умеренное возрастное нарушение кратковременной памяти
- снижение слуха на 40%, при котором нормальный слух в диапазоне 500 Гц 2 КГц сохранен на 60%

### **Возрастная группа: 18–30 лет (в третью очередь) (Профиль предполагаемого пользователя 3)**

Пользователь также является Пациентом:

Образование:

- среднее, окончил среднюю школу
- основная специализация: электрическое или электронное оборудование
- не максимальное

Знания:

- минимальные:
- знание определения напряжения, тока и частоты
- знание определения класса I (основная изоляция) и класса II (двойная изоляция)
- умение распознавать обозначения переменного тока, постоянного тока, защитного заземления (земли), заземления (земли), оборудования класса II, предупреждений, инструкций по эксплуатации, "ВКЛ." (питание) и "ВЫКЛ." (питание)

- не максимальное

Знание языков: языки, указанные в плане маркетинга ЖК-монитора

Опыт:

- минимальные:
- до 30 лет: обучение под наблюдением
- другое: специальный опыт не требуется
- не максимальное

Допустимые патологии:

- умеренное нарушение зрения при чтении или коррекция остроты зрения до log MAR 0,2 (6/10 или 20/32)
- для управления и удерживания устройства предусмотрено две ручки/рукоятки
- умеренное возрастное нарушение кратковременной памяти

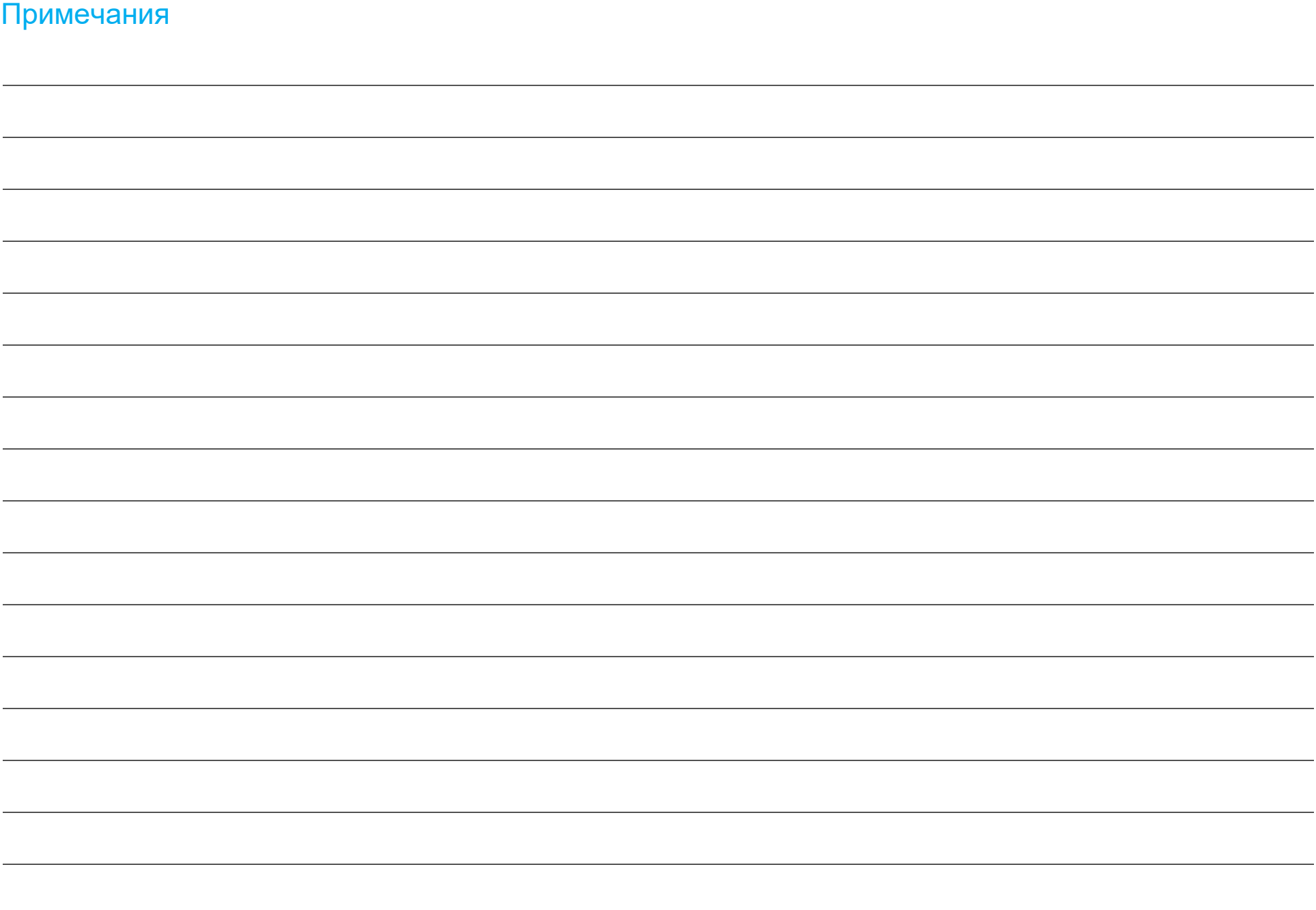

## **[www.elotouch.com](http://www.elotouch.com/)**

Посетите наш веб-сайт, чтобы ознакомиться с актуальной информацией.

- Узнайте о новой продукции.
- Технические характеристики
- Узнайте о предстоящих мероприятиях.
- Ознакомьтесь с пресс-релизами.
- Скачайте драйверы для программного обеспечения.
- Новостной бюллетень о сенсорных мониторах

С дополнительной информацией о широком ассортименте сенсорных решений Elo можно ознакомиться на веб-сайте **[www.elotouch.com](http://www.elotouch.com/)**, а также позвонить в наш ближайший офис.

**Северная Америка** Тел. +1 408 597 8000 [elosales.na@elotouch.com](mailto:elosales.na@elotouch.com) **Европа (EMEA)** Тел. +32 16 930 136 [EMEA.Sales@elotouch.com](mailto:EMEA.Sales@elotouch.com)

**Азиатско-Тихоокеанский регион** Тел.: +86 (21) 3329 1385 [EloAsia@elotouch.com](mailto:EloAsia@elotouch.com)

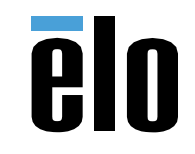